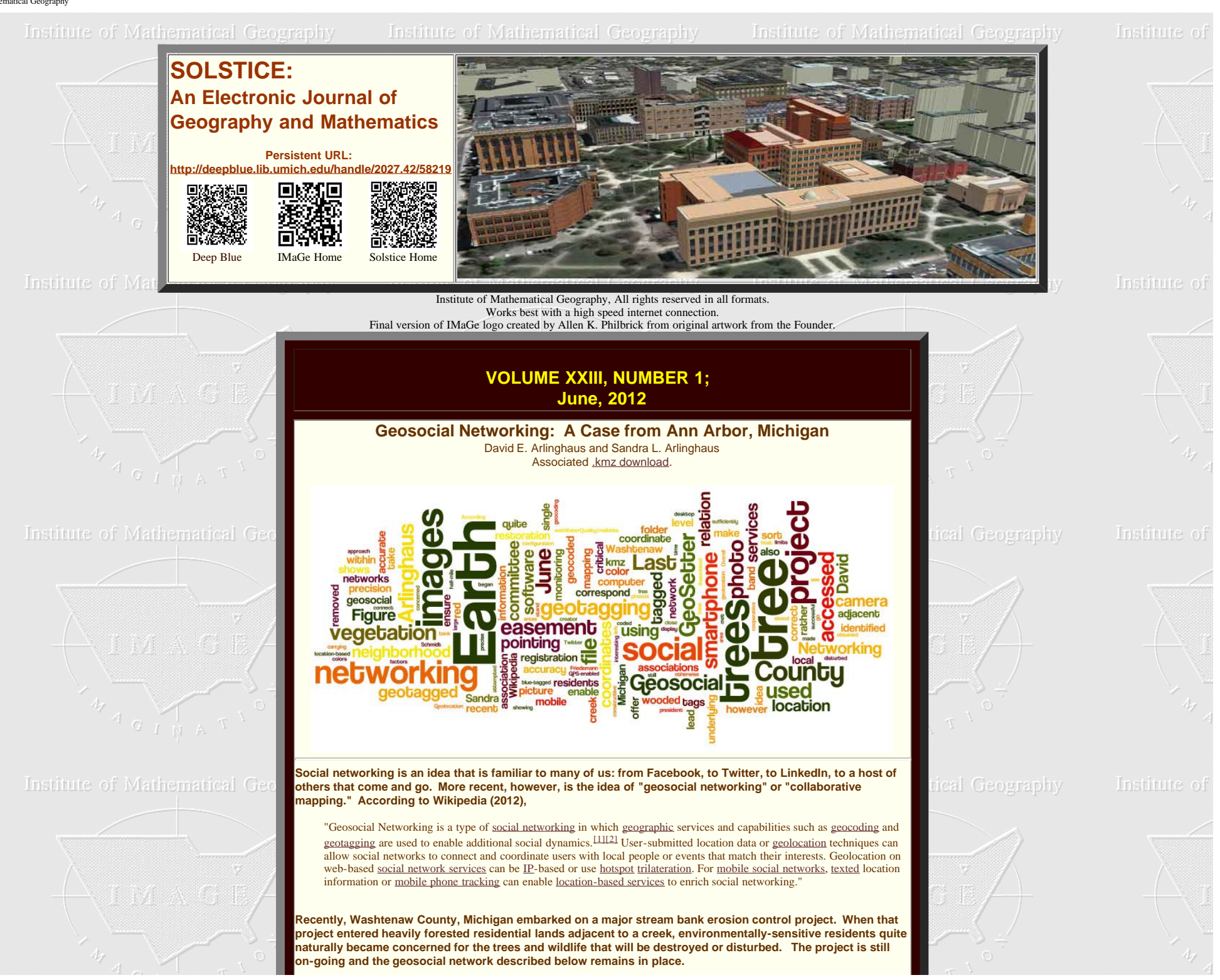

# **Institute of Mathematical Geo**

**The County coded its easement with pink flags. It tagged selected large trees or otherwise interesting vegetation with a blue band if they were to be removed; it tagged trees within the easement with a red band if they were to be left alone. All vegetation within the easement, except trees or shrubs carrying red tags, were to be removed. Color was critical—a simple red/blue confusion could cost a tree its life!**

**One neighborhood used Google Earth, together with a GPS-enabled smartphone, to make an inventory of trees present, along a half-mile stretch of the creek, before the project began. David E. Arlinghaus did all the photography with a smartphone that geotagged the images. He then transmitted the images to Sandra L. Arlinghaus who did the mapping using a combination of GeoSetter and Google Earth (Figure 1).**

Institute of

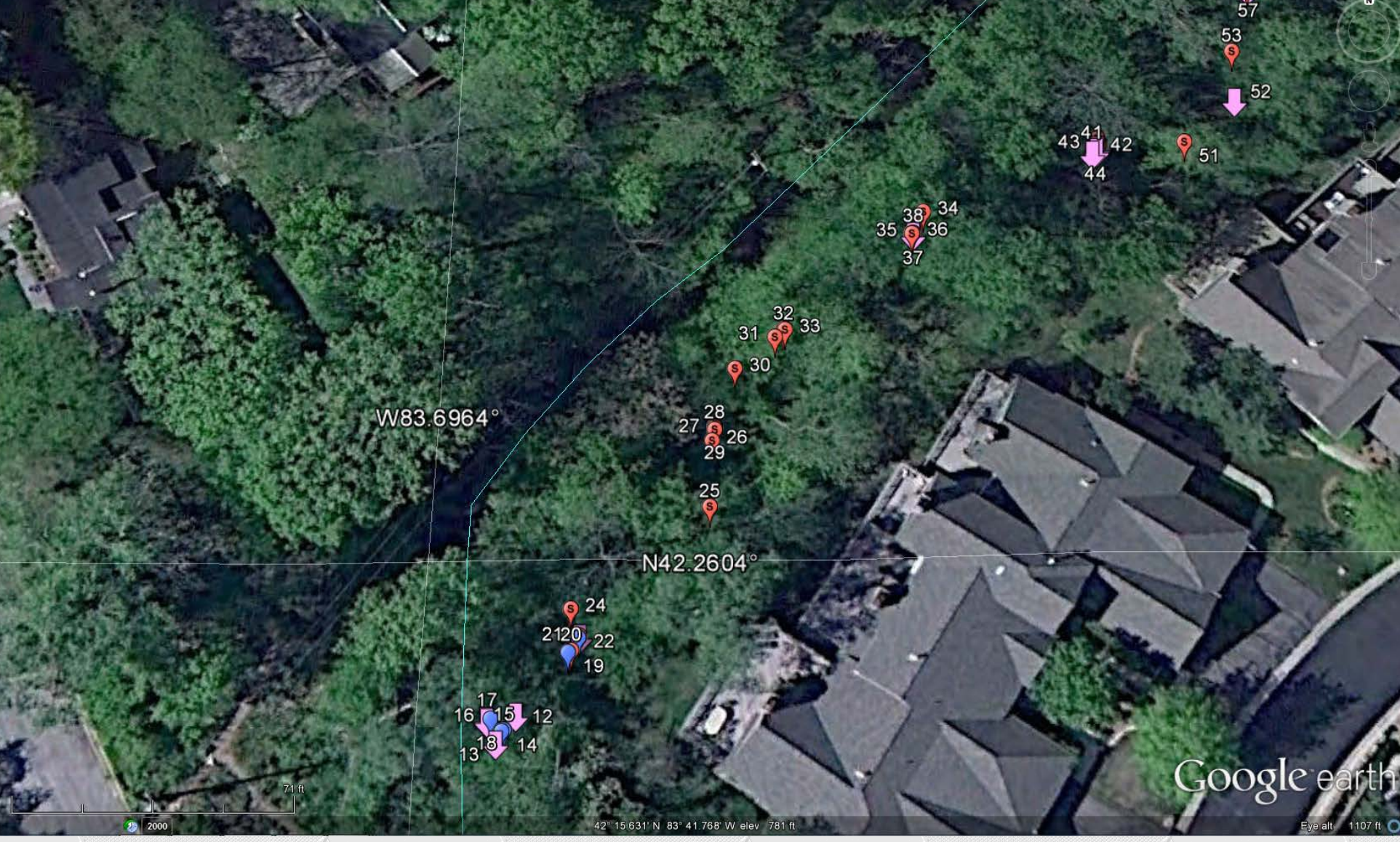

**Figure 1. Pink arrows mark flags showing County drain easements. Red balloons mark trees to be saved within the easement. Blue balloons mark trees to be cut.**

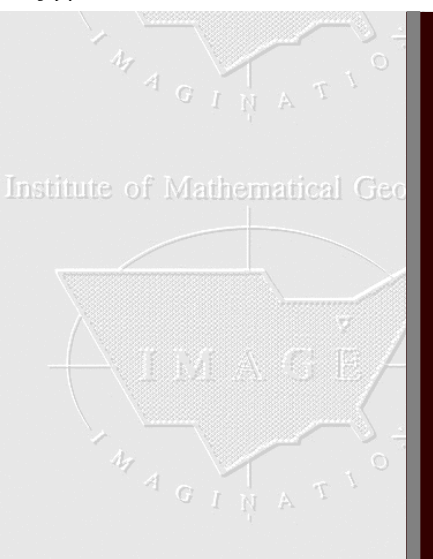

Institute of Mathematical Geography

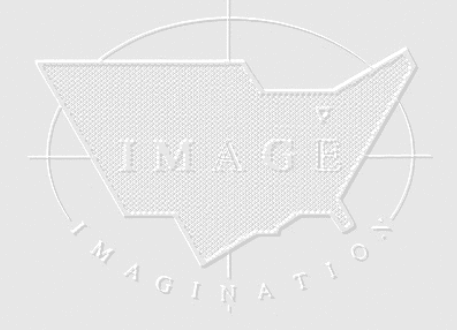

Institute of Mathematical Geography

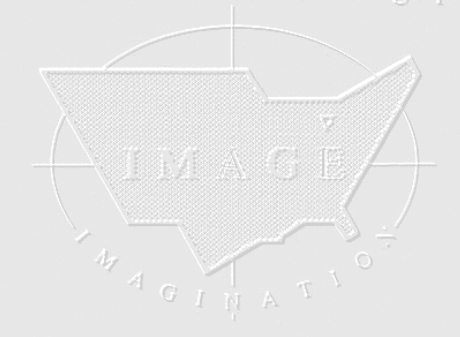

Institute of Mathematical Geography

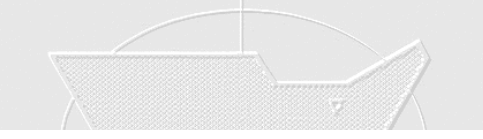

**The accuracy of the geotagging of the photos was limited by several factors. First, the software in the smartphone has limits. Second, the geotagging of the tree is actually the geotagging of where David stood to take the picture of the tree, rather than of the tree position, itself. He attempted to stand at a consistent distance from trees to ensure precision (but that is difficult in a densely wooded area). The level of precision, however, was quite good—trees were in correct relation to each other and in close to correct relation to dwelling units.**

**The geotagged camera images were downloaded directly to a computer by plugging the smartphone into a recent Windows 7 desktop computer. All 81 images were stored in a single folder. That folder was then uploaded to the free software called "GeoSetter." From there, the geotagged images were batch-uploaded to Google Earth in a single operation (rather than entering each one individually). The GeoSetter software was able to take the underlying geocoded coordinates from the camera images, as well as the images themselves, and make them correspond to the underlying coordinate geometry in Google Earth. We made color decisions to correspond with the actual colors of tags used on vegetation.**

**Accuracy, of registration of photo and Google Earth coordinates, using this sort of strategy was guaranteed. Hand placement would not offer that level of accuracy of registration. Overall, the results were sufficiently precise (although not accurate) to offer local residents a clear picture of what was going to happen in wooded areas. When the camera GPS coordinates were obtained, a photo of the tagged item was also taken. Figure 2 shows a photo displayed on the Google Earth surface pointing to the identified redtagged tree. Figure 3 shows a similar configuration of photo in relation to Google Earth base pointing to the identified blue-tagged tree. These pointing associations are all accurate. Download the linked .kmz file, open it in Google Earth, and you will see associations of this sort for all 81 trees marked by the County before the time of photographing.**

### Institute of Mathematical Geography

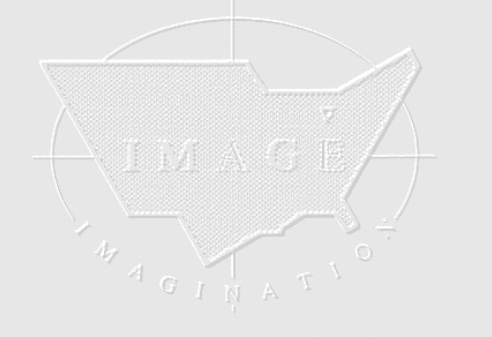

Institute of Mathematical Geography

![](_page_2_Picture_14.jpeg)

Institute of Mathematical Geography

Institute of Mathematical Geography

![](_page_2_Picture_17.jpeg)

Institute of

Institute of Mathematical Geography Institute of

![](_page_2_Picture_19.jpeg)

# Institute of Mathematical Geography

Institute of

![](_page_2_Picture_22.jpeg)

![](_page_2_Picture_23.jpeg)

![](_page_3_Picture_1.jpeg)

![](_page_3_Picture_2.jpeg)

 $A G I N A T$ 

![](_page_3_Picture_5.jpeg)

http://www.mylovedone.com/image/solstice/sum12/Geosocial.html[6/18/2012 11:31:51 AM]

![](_page_4_Picture_1.jpeg)

![](_page_4_Picture_2.jpeg)

![](_page_4_Picture_3.jpeg)

Institute of

**Figure 3. Blue-tagged tree.**

![](_page_4_Picture_5.jpeg)

**The neighborhood association established a tree monitoring committee. The committee was given a Google Earth file showing tree location and associated tag color. The easement was also geocoded. Prior to using the file, the neighborhood association president and the creator of the Google Earth display met with the lead County official and the lead engineer on the project to ensure a cooperative approach to file usage. Subsequently, the tree monitoring committee used the information in conjunction with field-checking vegetation. Geosocial networking was, and is (through remaining tree restoration scheduled in late fall 2012), critical in developing a constructive relationship among the various parties adjacent to this wellmeant and successful evironmental stream-bank restoration project.**

**References**

**Institute of Mathematical Geo** 

Institute of Mathematical Geography

![](_page_5_Picture_1.jpeg)

**Friedemann Schmidt. GeoSetter. Last accessed June 15, 2012: <http://www.geosetter.de/en/>**

- **Geosocial Networking,** *Wikipedia.* **Last accessed June 15, 2012: [http://en.wikipedia.org/wiki/Geosocial\\_networking](http://en.wikipedia.org/wiki/Geosocial_networking)**
- **Google Earth. Last accessed June 15, 2012: <http://www.google.com/earth/index.html>**
- **Washtenaw County. Mallett's Creek Restoration Project: Final Report. Last accessed June 15, 2012: [http://www.ewashtenaw.org/government/drain\\_commissioner/dc\\_webWaterQuality/malletts\\_creek/dc\\_mc\\_mcrp.html](http://www.ewashtenaw.org/government/drain_commissioner/dc_webWaterQuality/malletts_creek/dc_mc_mcrp.html)**

### **Acknowledgements**

Numerous people were involved directly and indirectly in this project that brought together County and City officials, Engineers<br>from a local engineering firm, and members of the public from a variety of neighborhoods incl zoning. We thank: Harry Sheehan, Greg Marker, Jane Lumm, Roger Rayle, Janice Bobrin, Matt Naud, and all the member<br>neighborhoods of the <u>[Huron Valley Neighborhood Alliance](http://www.huronvalleyna.org/)</u> and the individuals from those neighborhoods wh **many helpful ways.**

## Institute of Mathematical Geography

![](_page_5_Picture_9.jpeg)

Institute of Mathematical Geography

![](_page_5_Picture_11.jpeg)

**Institute of Mathematical Geography** 

![](_page_5_Picture_13.jpeg)

![](_page_5_Figure_14.jpeg)

**[1. ARCHIVE](http://www.mylovedone.com/image/solstice/solsticearchive.html) [2. Editorial Board, Advice to Authors, Mission Statement](http://www.mylovedone.com/image/solstice/SolsticeFrontMatter.html) [3. Awards](http://www.mylovedone.com/image/solstice/awards.html)** 1.  $2.$  3.

institute of Mathematical Geography

![](_page_5_Picture_17.jpeg)

**Insulting of Mathematical Geography** 

![](_page_5_Picture_18.jpeg)

Institute of

![](_page_5_Picture_20.jpeg)

![](_page_5_Picture_21.jpeg)

fathematical Geography

Institute of

![](_page_5_Picture_24.jpeg)

![](_page_5_Picture_25.jpeg)

![](_page_6_Picture_1.jpeg)

![](_page_6_Figure_2.jpeg)

http://www.mylovedone.com/image/solstice/sum12/Geosocial.html[6/18/2012 11:31:51 AM]